CS 696 Mobile Application Development Fall Semester, 2010 Doc 14 Tables & Navigation Oct 14, 2010

Copyright ©, All rights reserved. 2010 SDSU & Roger Whitney, 5500 Campanile Drive, San Diego, CA 92182-7700 USA. OpenContent (http:// www.opencontent.org/openpub/) license defines the copyright on this document.

#### **References**

Stanford iPhone Course, Winter 2010, CS193P - Lecture 7

Beginning iPhone 3 Development: Exploring the iPhone SDK by Jeff LaMarche, and David Mark

#### **Table Basics**

UITableViewDelegate UITableViewDataSource **NSIndexPath** 

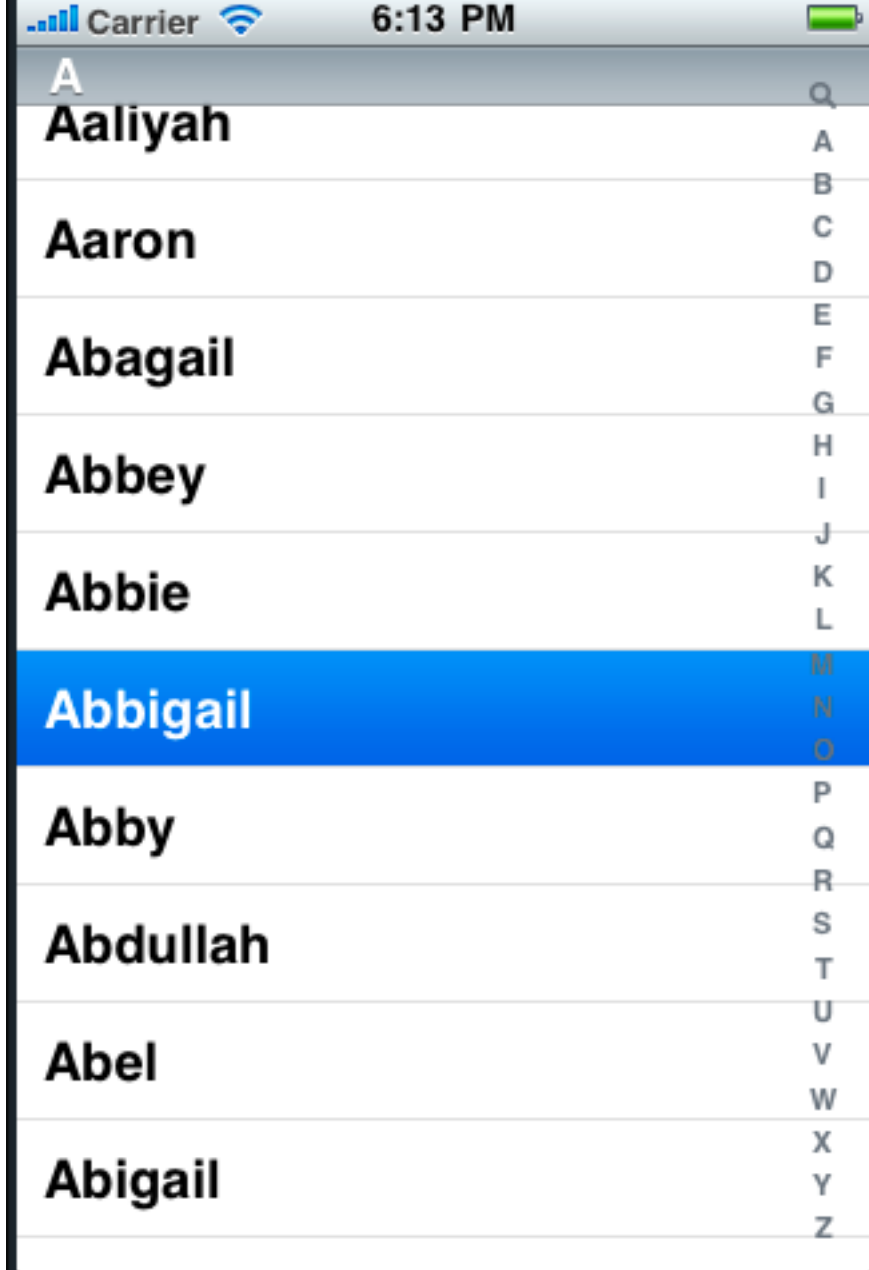

# **UITableViewDataSource**

Table only asks for data needed for current view

- (NSInteger)numberOfSectionsInTableView:(UITableView \*)tableView **Optional**
- (NSInteger)tableView:(UITableView \*)tableView numberOfRowsInSection:(NSInteger)section
- (UITableViewCell \*)tableView:(UITableView \*)tableView cellForRowAtIndexPath:(NSIndexPath \*)indexPath

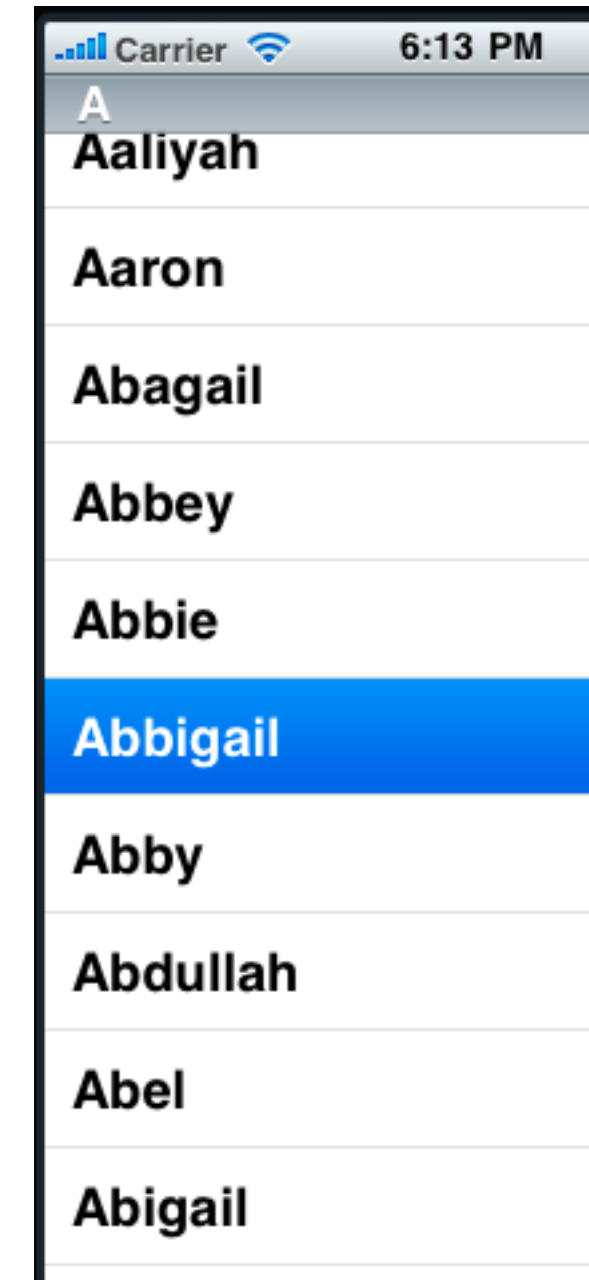

#### **Data & Memory**

Table does not need all the same time

For large datasets your program does not need to load all data

Scrolling slows down when reading data

#### **Section Header & Footer**

- (NSString \*)tableView:(UITableView \*)tableView titleForHeaderInSection:(NSInteger)section

- (NSString \*)tableView:(UITableView \*)tableView titleForFooterInSection:(NSInteger)section

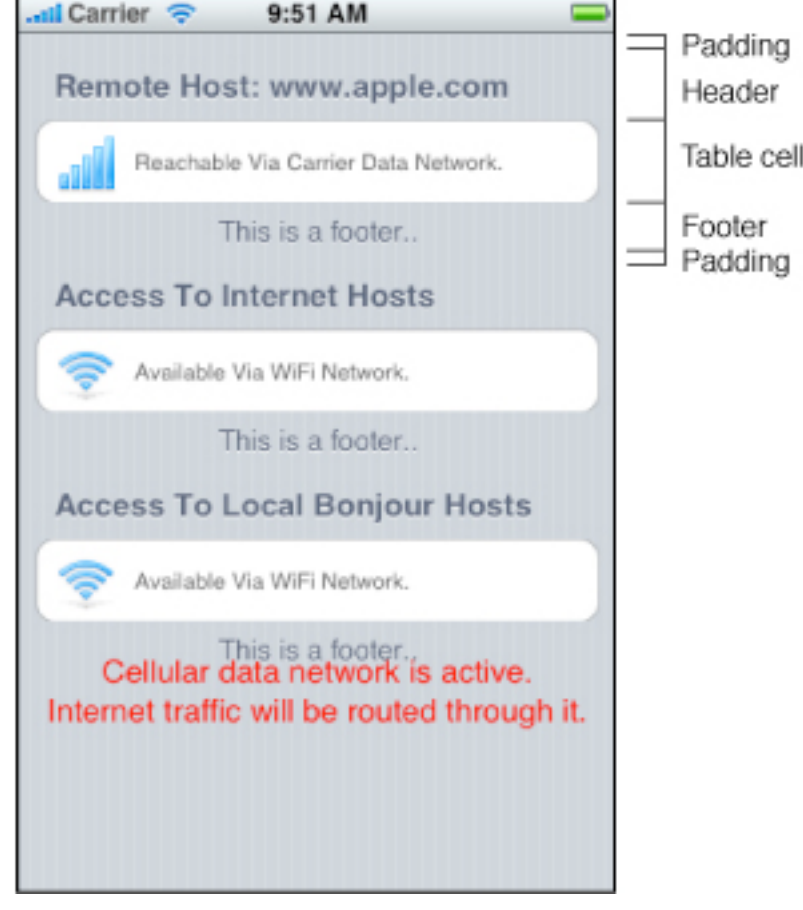

#### **NSIndexPath**

Path in a tree of nested arrays

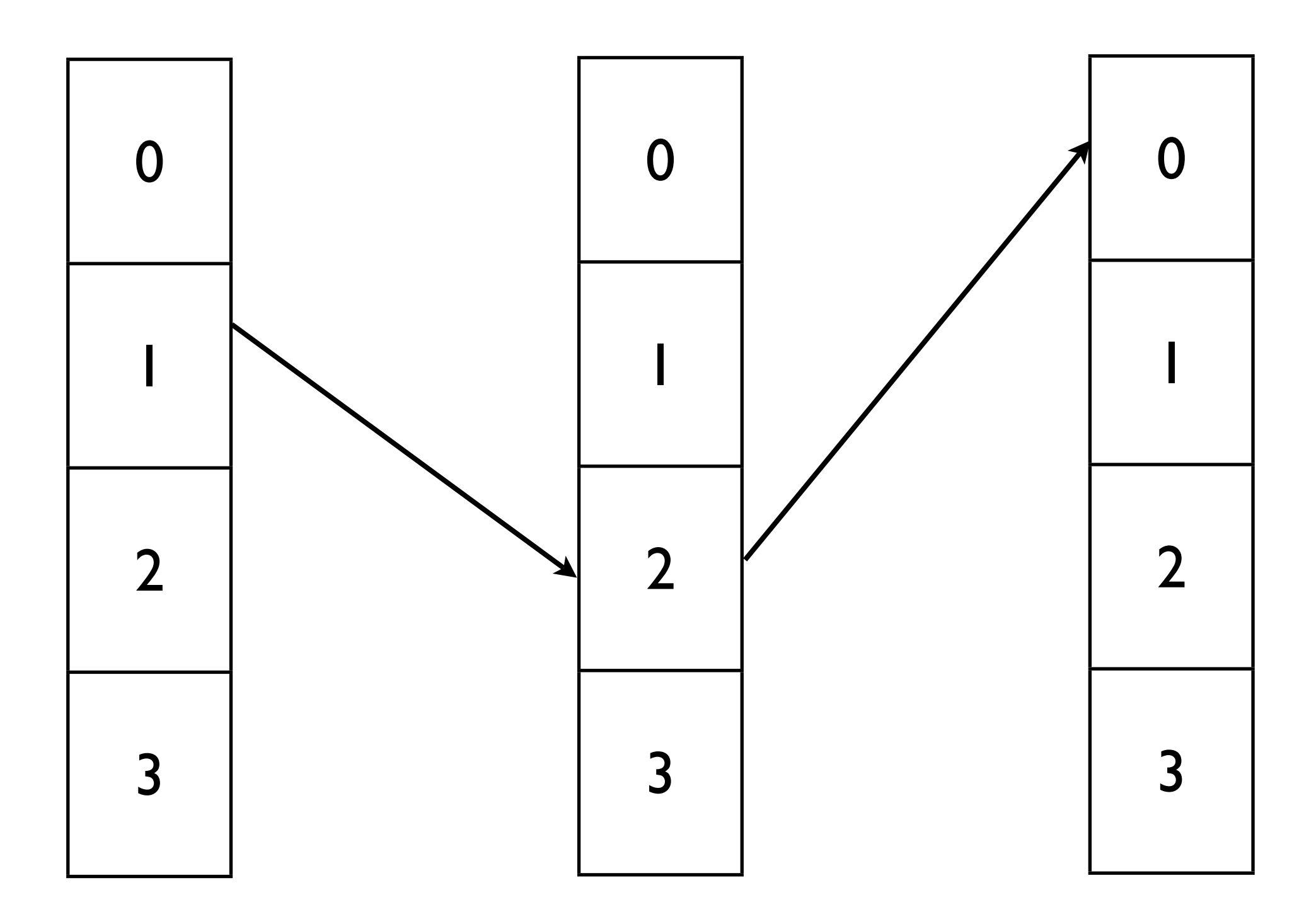

#### **Category with helper methods**

@interface NSIndexPath (UITableView) + (NSIndexPath \*)indexPathForRow:(NSUInteger)row inSection:(NSUInteger)section;

@property(nonatomic,readonly) NSUInteger section; @property(nonatomic,readonly) NSUInteger row; @end

#### **Reason For Helper methods**

- (UITableViewCell \*)tableView:(UITableView \*)tableView cellForRowAtIndexPath:(NSIndexPath \*)indexPath {

#### **Tables & Search**

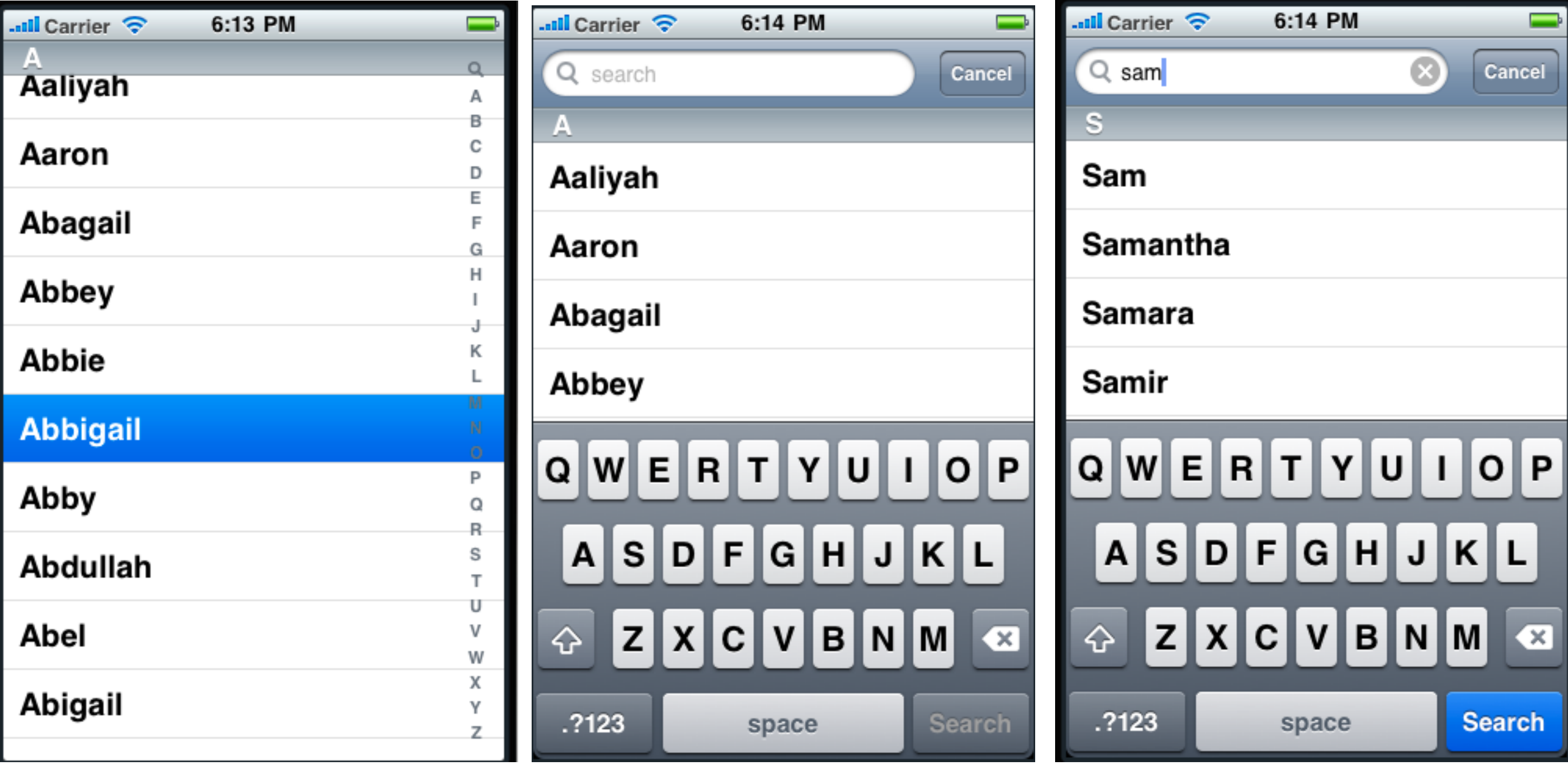

# **Sections**

TableView Data Source methods

- (NSInteger) numberOfSectionsInTableView: (UITableView \*) tableView
- (NSInteger) tableView: (UITableView \*) tableView numberOfRowsInSection: (NSInteger) section

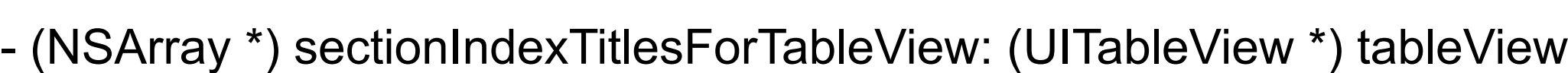

- (NSString \*) tableView: (UITableView \*) tableView titleForHeaderInSection: (NSInteger) section

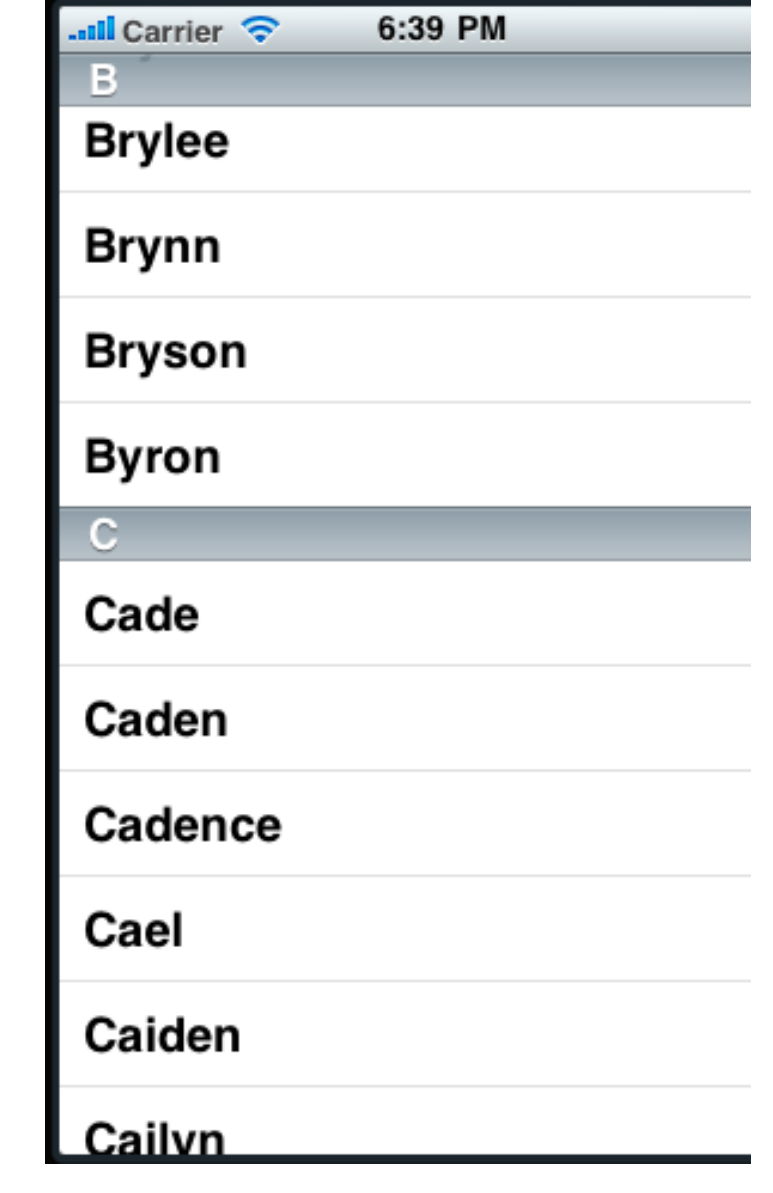

# **Organizing the data**

Depends on your data

**Dictionary** 

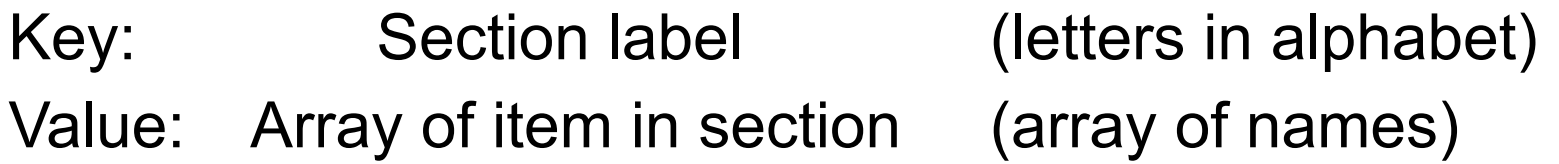

# **Sections**

- (NSInteger) numberOfSectionsInTableView: (UITableView \*) tableView

return [[dataDictionary allKeys] count]

- (NSString \*) tableView: (UITableView \*) tableView titleForHeaderInSection: (NSInteger) section

return [[dataDictionary allKeys] objectAtIndex: section]

- (NSInteger) tableView: (UITableView \*) tableView numberOfRowsInSection: (NSInteger) section

> keys = [[dataDictionary allKeys] sectionData = [[dataDictionary allKeys] objectAtIndex: section] return [sectionData count]

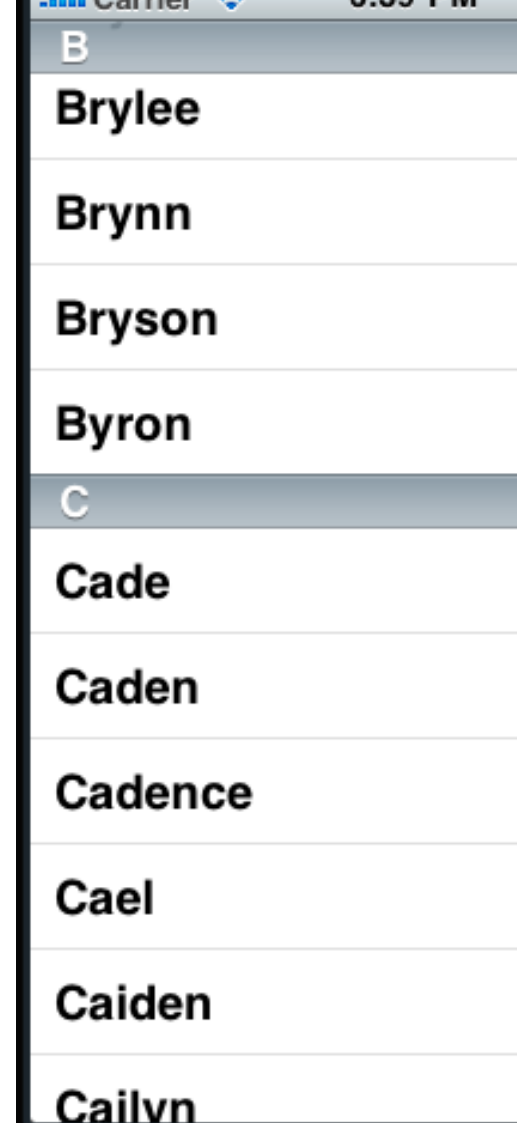

 $6.39$  PM

 $\overline{\phantom{a}}$  Corrier  $\overline{\phantom{a}}$ 

#### **Sections**

- (NSInteger) tableView: (UITableView \*) tableView numberOfRowsInSection: (NSInteger) section

> keys = [[dataDictionary allKeys] sectionData = [[dataDictionary allKeys] objectAtIndex: section] return [sectionData count]

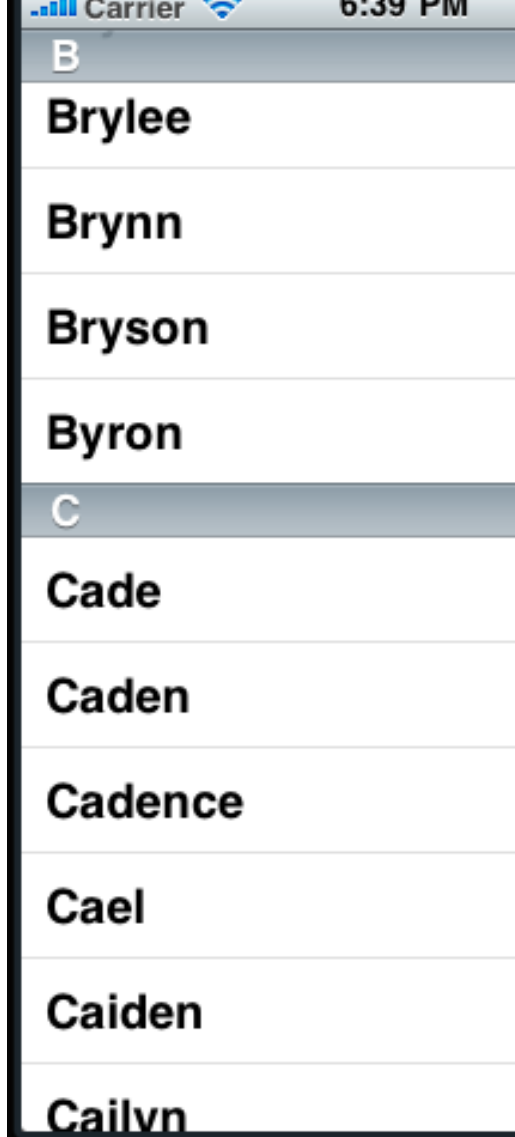

 $0.00.01$ 

 $\sim$ 

#### **Index**

TableView needs to know Index labels Number of rows per index

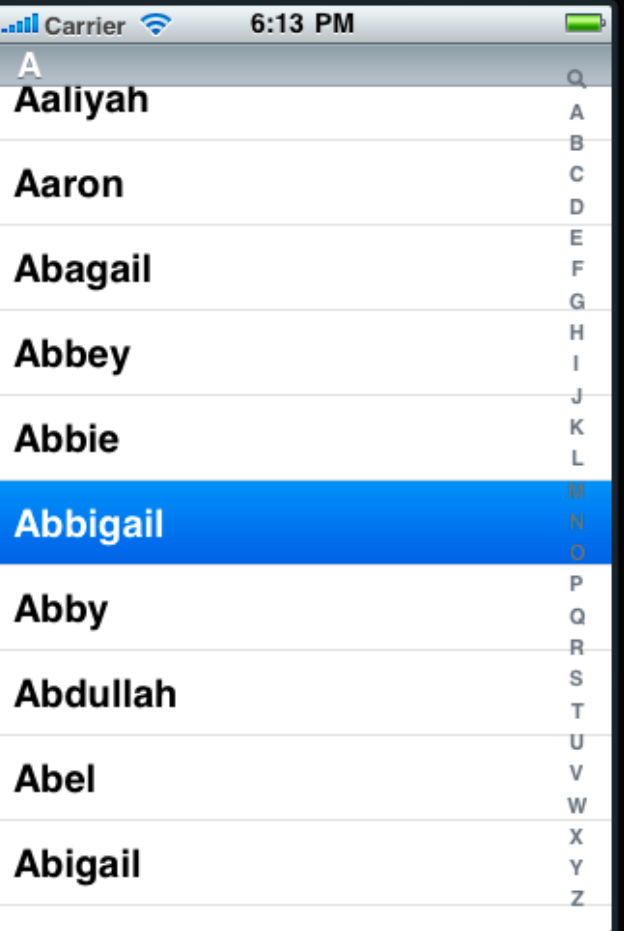

- (NSArray \*) sectionIndexTitlesForTableView: (UITableView \*) tableView

return [dataDictionary allKeys]

# **Search - Restricting data**

As user types Remove items that do not match Update table to show restricted data

Use mutable copy of data

So can remove data that does not match

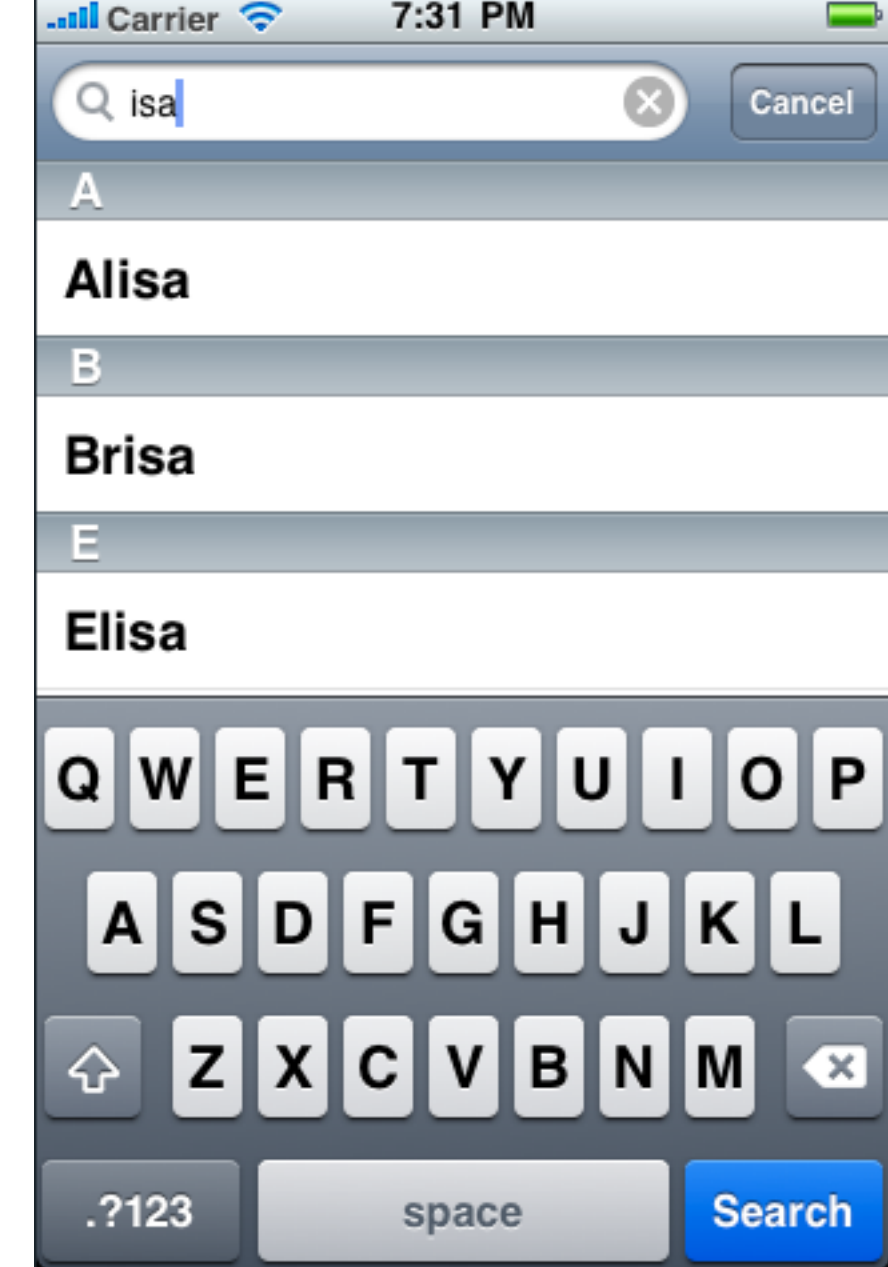

# **Mutable Deep Copy**

```
@implementation NSDictionary(DeepMutableCopy)
-(NSMutableDictionary *)mutableDeepCopy
\left\{ \right\} NSMutableDictionary *ret = [[NSMutableDictionary alloc] initWithCapacity:[self count]];
   NSArray *keys = [self allKeys];
   for (id key in keys)
  \{ id oneValue = [self valueForKey:key];
      id oneCopy = nil;
      if ([oneValue respondsToSelector:@selector(mutableDeepCopy)])
        oneCopy = [oneValue mutableDeepCopy];
      else if ([oneValue respondsToSelector:@selector(mutableCopy)])
        oneCopy = [oneValue mutableCopy];
     if (oneCopy == nil)
        oneCopy = [oneValue copy];
      [ret setValue:oneCopy forKey:key];
 }
   return ret;
}
```

```
@end
```
#### **Search Bar delegate Methods**

- (void)searchBarSearchButtonClicked:(UISearchBar \*)searchBar NSString \*searchTerm = [searchBar text]; restrict data, update table view
- (void)searchBarTextDidBeginEditing:(UISearchBar \*)searchBar update table view
- (void)searchBar:(UISearchBar \*)searchBar textDidChange:(NSString \*)searchTerm restrict data, update table view
- (void)searchBarCancelButtonClicked:(UISearchBar \*)searchBar Reset initialize data to show all, update table view

#### **Updating Table**

[table reloadData];

Table then calls TableViewDelegate methods to get current data

#### Navigation

# **Navigation**

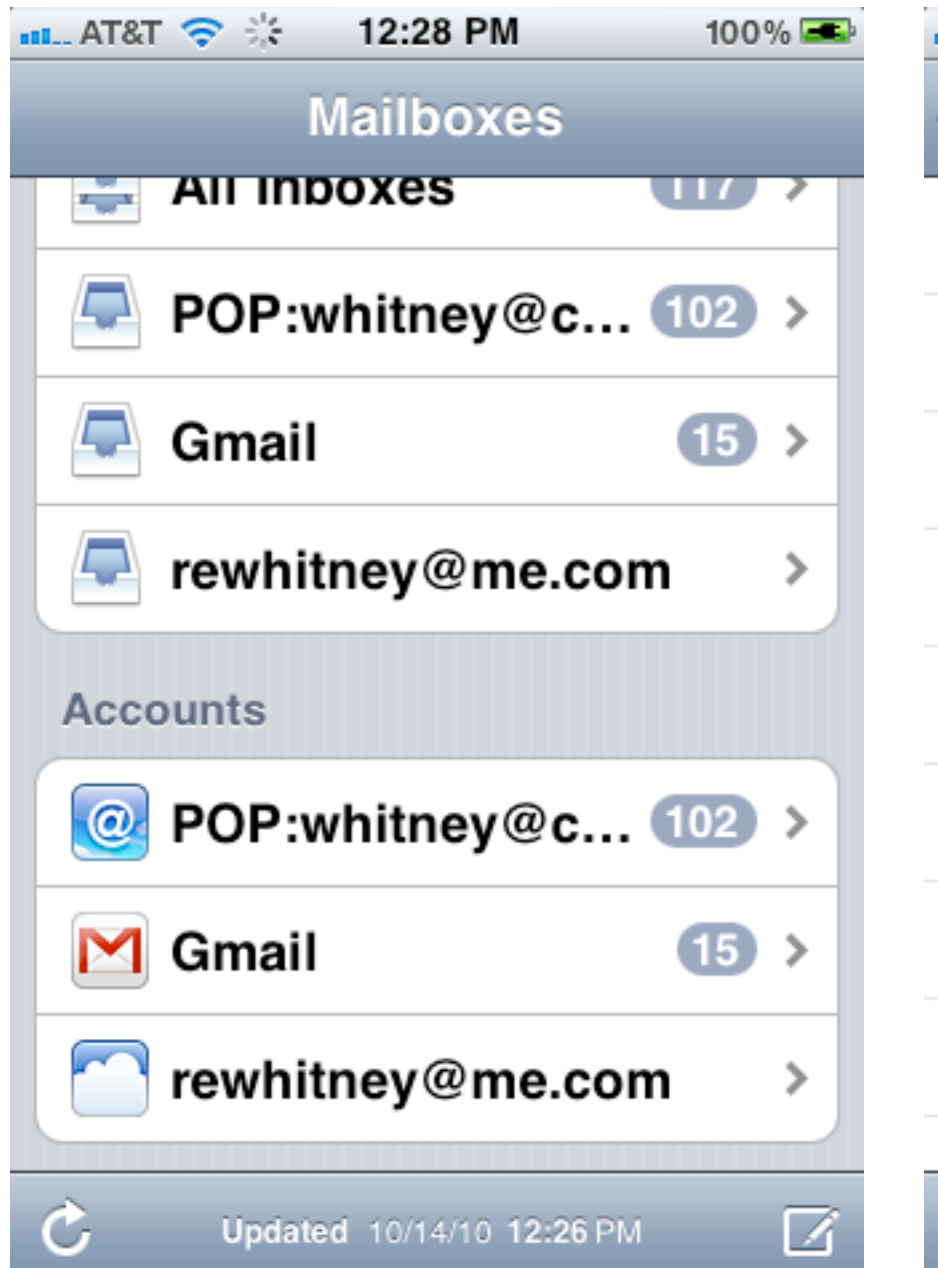

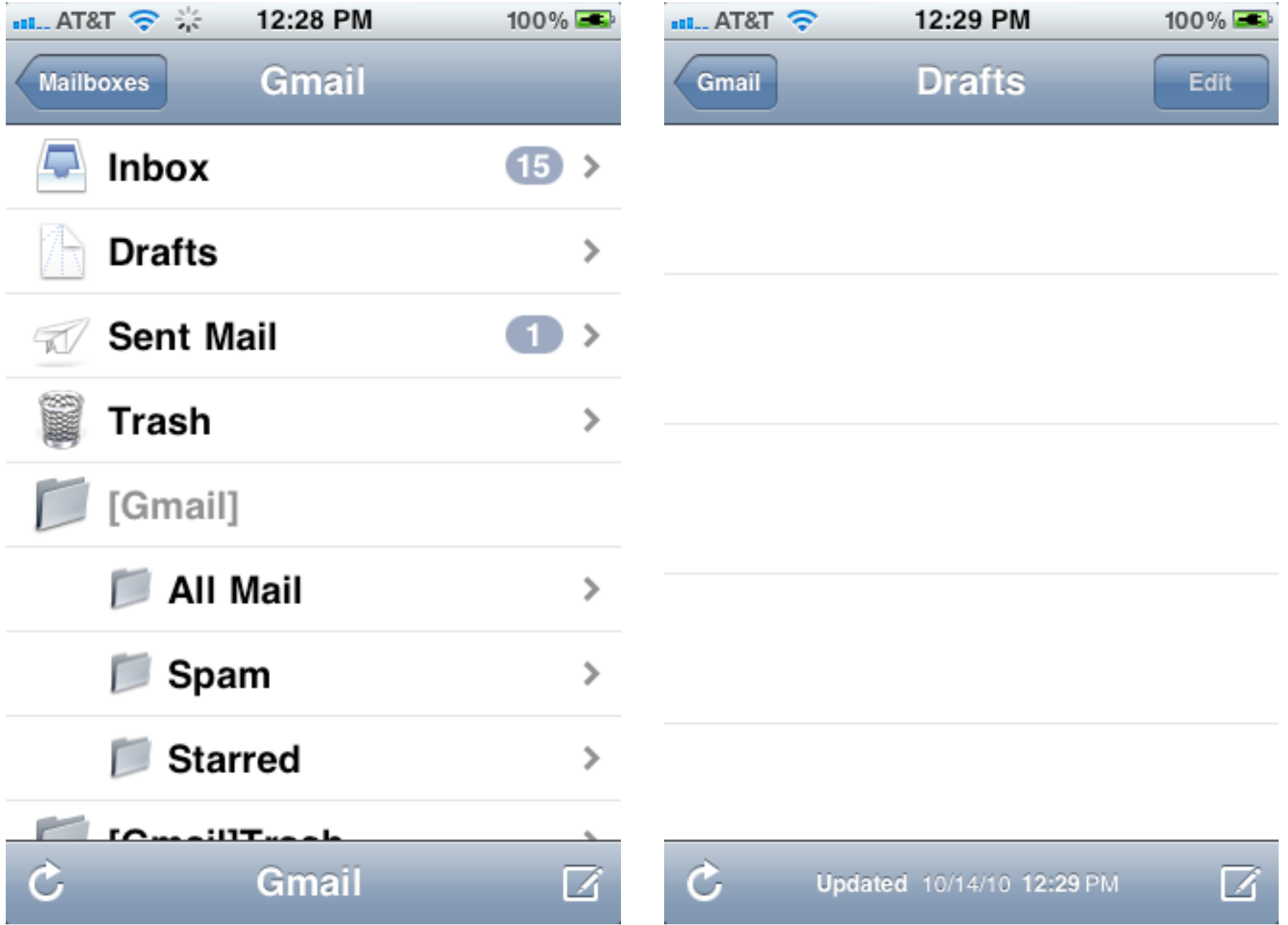

#### **UINavigationController**

Navigation Bar

Stack of views with UITableViewControllers

Push & pop controllers

NavigationController -> Mailboxes -> Gmail

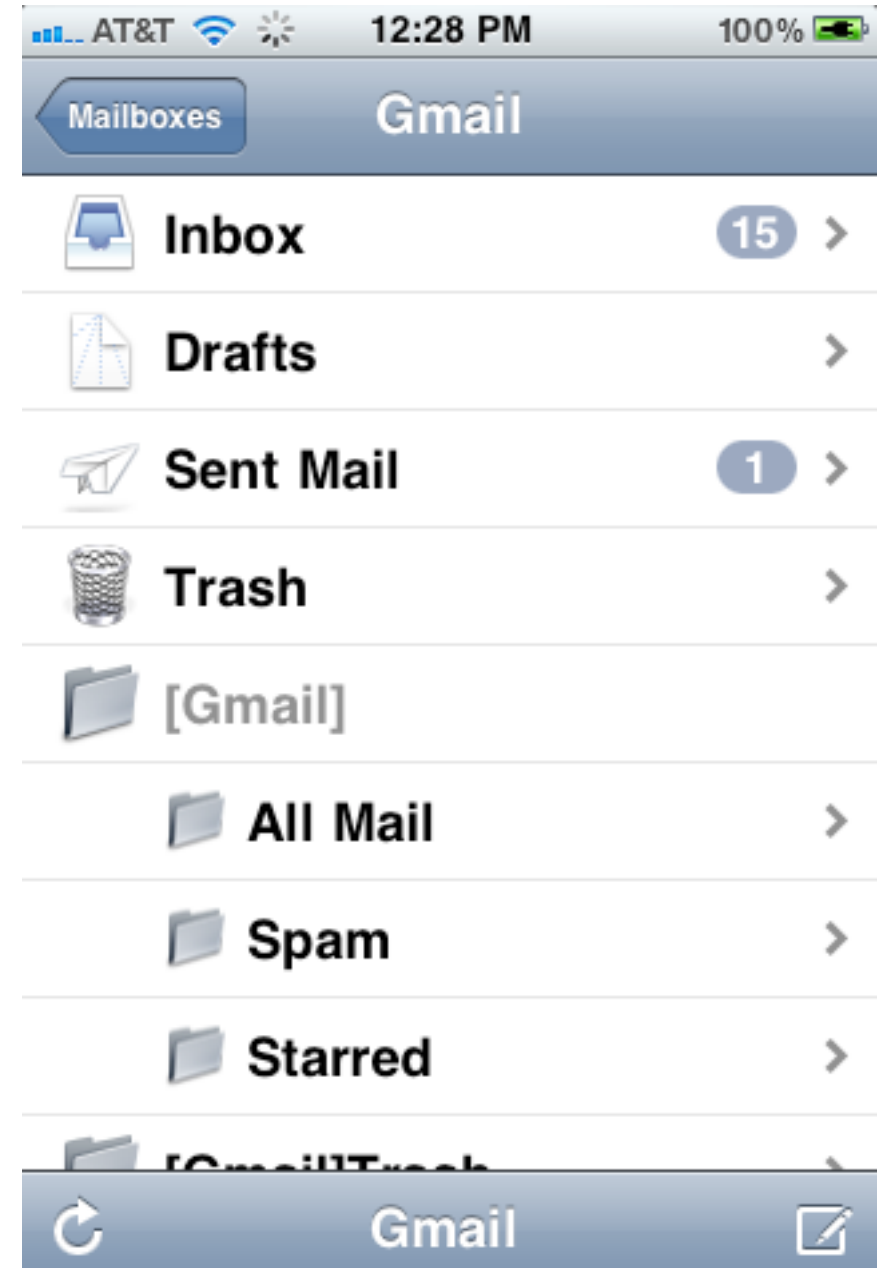

# **Pushing & Popping -UINavigationController**

- (void)pushViewController:(UIViewController \*)viewController animated:(BOOL)animated;

In your code (UITableViewController subclass)

[self.navigationController pushViewController:nextController animated:YES];

- (UIViewController \*)popViewControllerAnimated:(BOOL)animated;

Done for you went Back button pressed

#### **The Parts**

Previous view controller's title

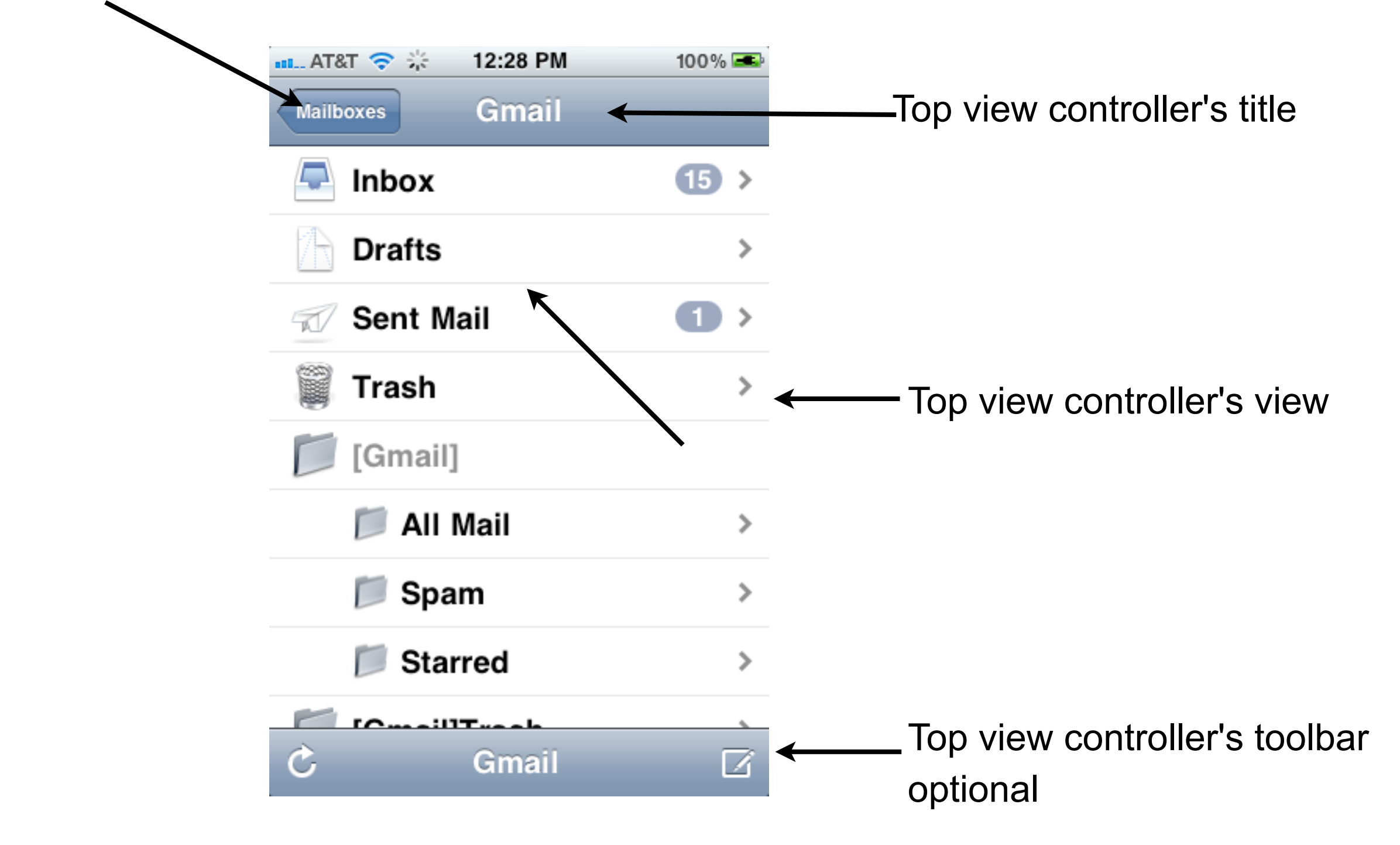

#### **Titles**

UITableViewController title property is used for View title (current view Controller) Back button title (Previous view controller)

- (void)viewDidLoad { self.title =  $@$ "Gmail";

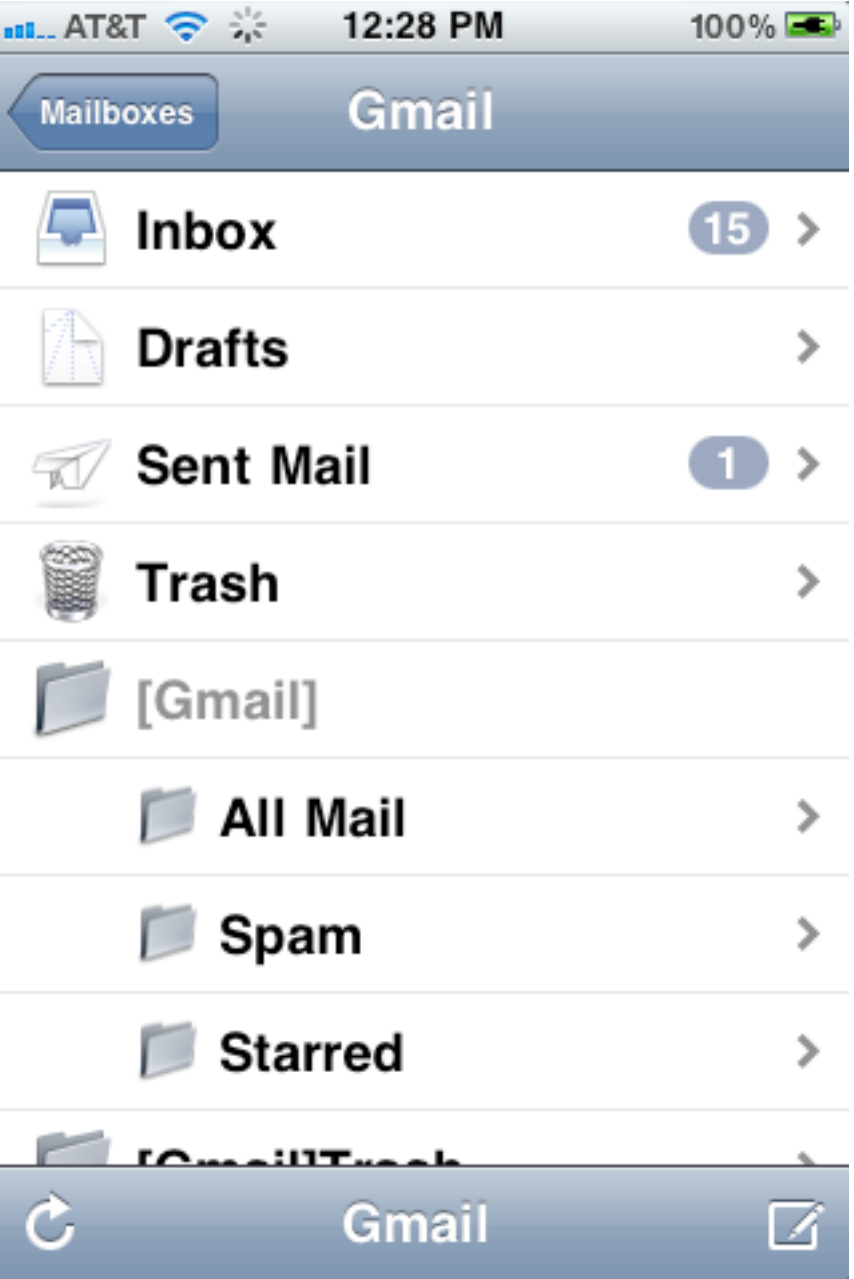

# **Navigation Controller**

Needs view controller Set in nib file

Or code

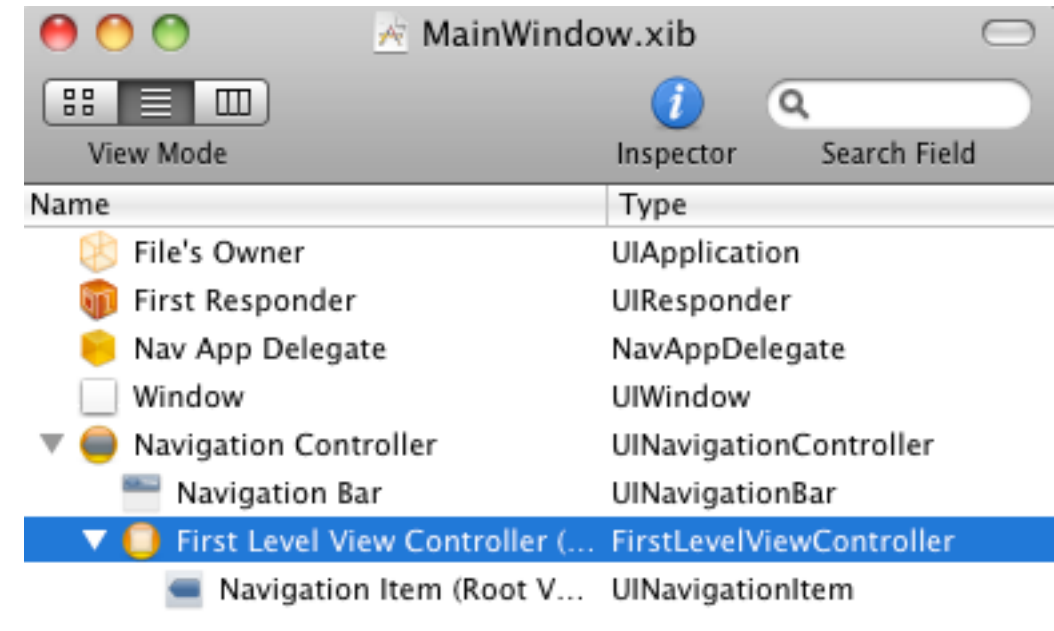

# **Customizing Navigation**

Navigation bar has leftBarButtonItem (backbarButtonItem) Default - title of previous controller

titleView

Default - title of current controller

rightBarButtonItem Default - empty

**Create** 

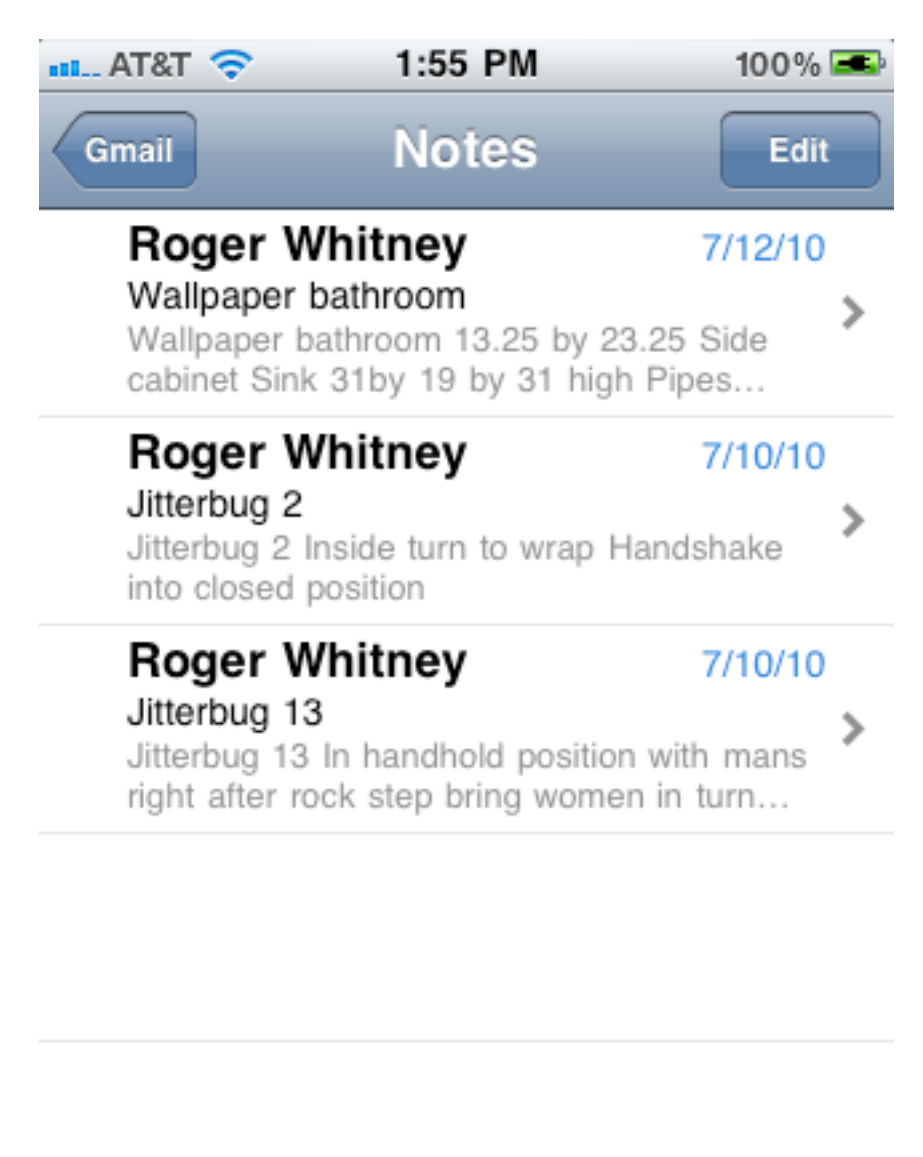

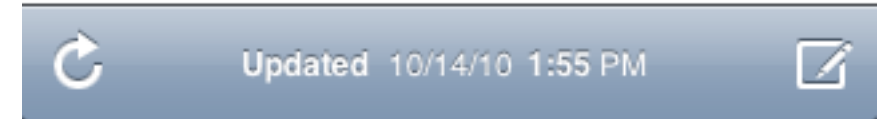

#### **Delete button**

 UIBarButtonItem \*editButton = [[UIBarButtonItem alloc] initWithTitle:@"Delete" style:UIBarButtonItemStyleBordered target:self action:@selector(toggleEdit:)]; self.navigationItem.rightBarButtonItem = editButton; [editButton release];

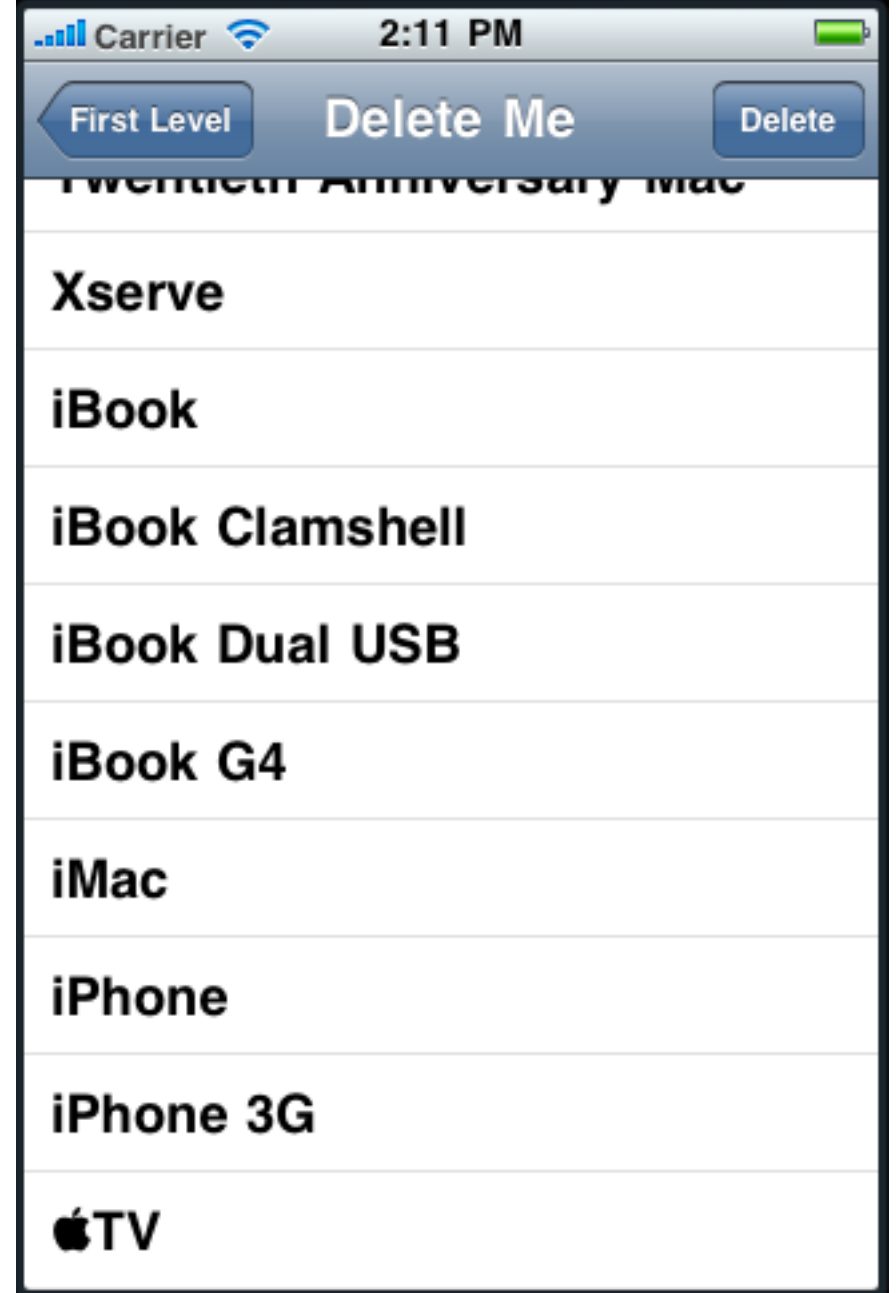

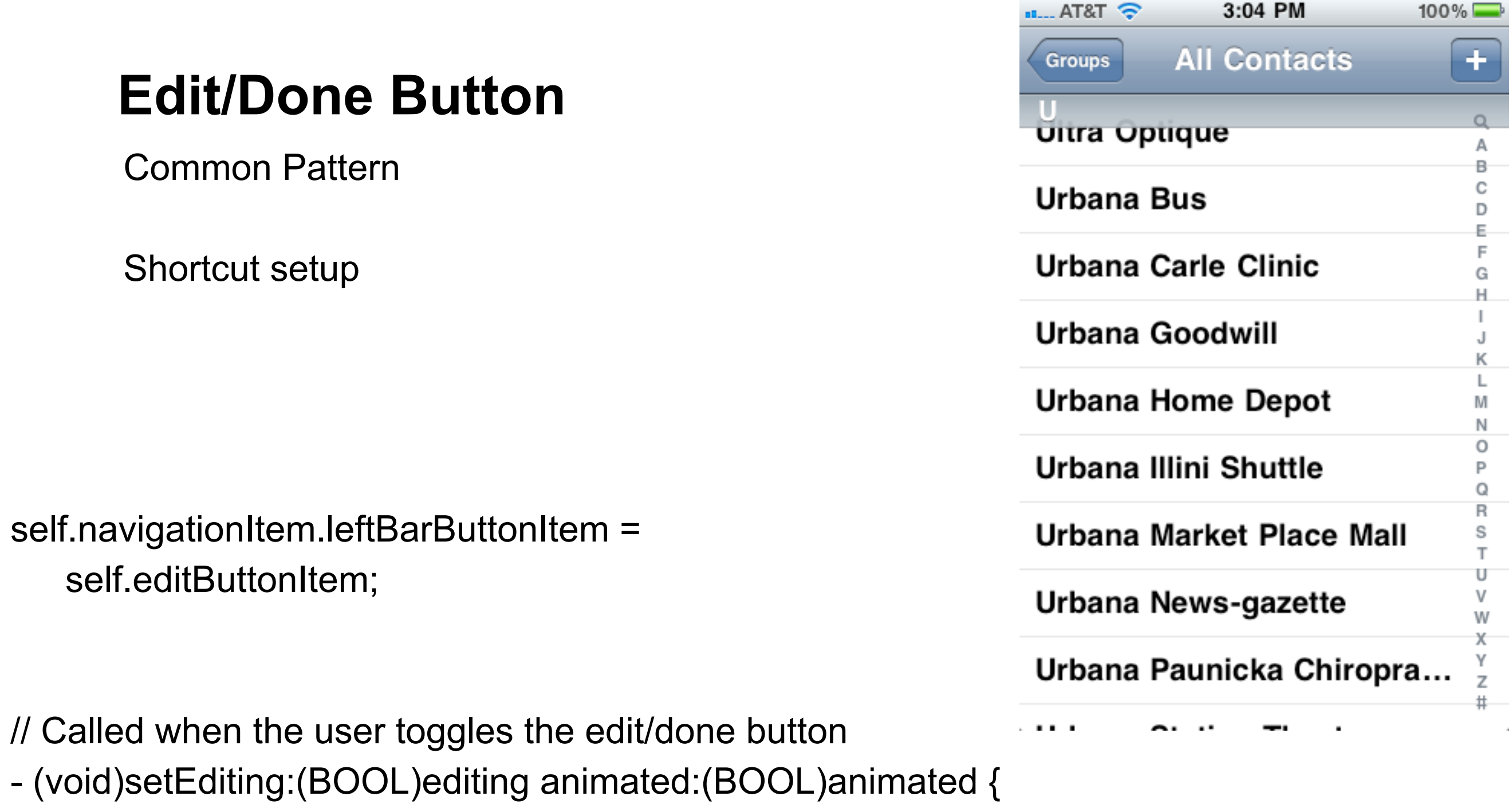

}

#### **TabBar**

If managed by a navigation controller Use them to set toolbar items

- (void)setToolbarItems:(NSArray \*)toolbarItems animated:(BOOL)animated

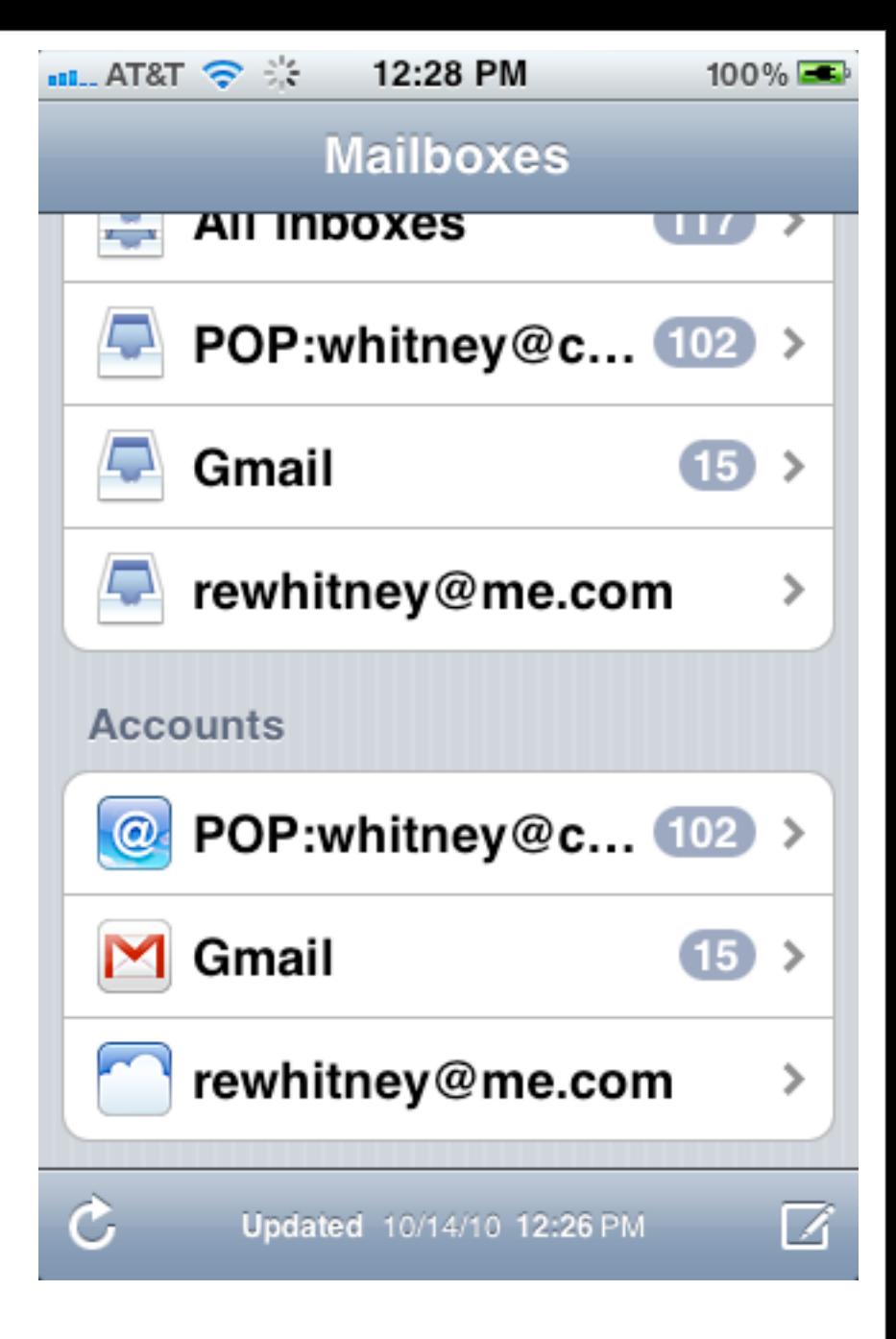

#### **Passing Data**

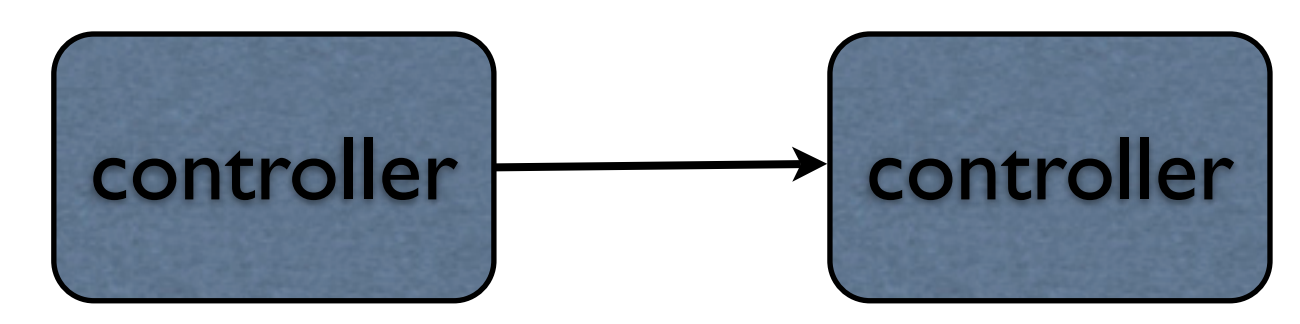

When one controller push another on stack New controller may need information from first controller Pass it to the new controller

[nextController dataINeed: [self selectedItem]

[self.navigationController pushViewController: nextController animated:YES];

#### **More Details**

View Controller Programming Guide for iOS Chapter 3 Navigation

UINavigationController class documentation